## **Class Roster (Rhode Island)**

Last Modified on 03/11/2024 8:44 am CDT

[Report](http://kb.infinitecampus.com/#report-logic) Logic | Generate an [Enrollment](http://kb.infinitecampus.com/#generate-an-enrollment-census-extract) Census Extract | Class Roster [Report](http://kb.infinitecampus.com/#class-roster-report-layout) Layout

Tool Search: Enrollment Census

The Enrollment Census Class Roster extract reports data regarding student class enrollment and teacher information. The Enrollment Census Extracts collect various types of student information, including demographics, address and contact information, behavior events and program participation.

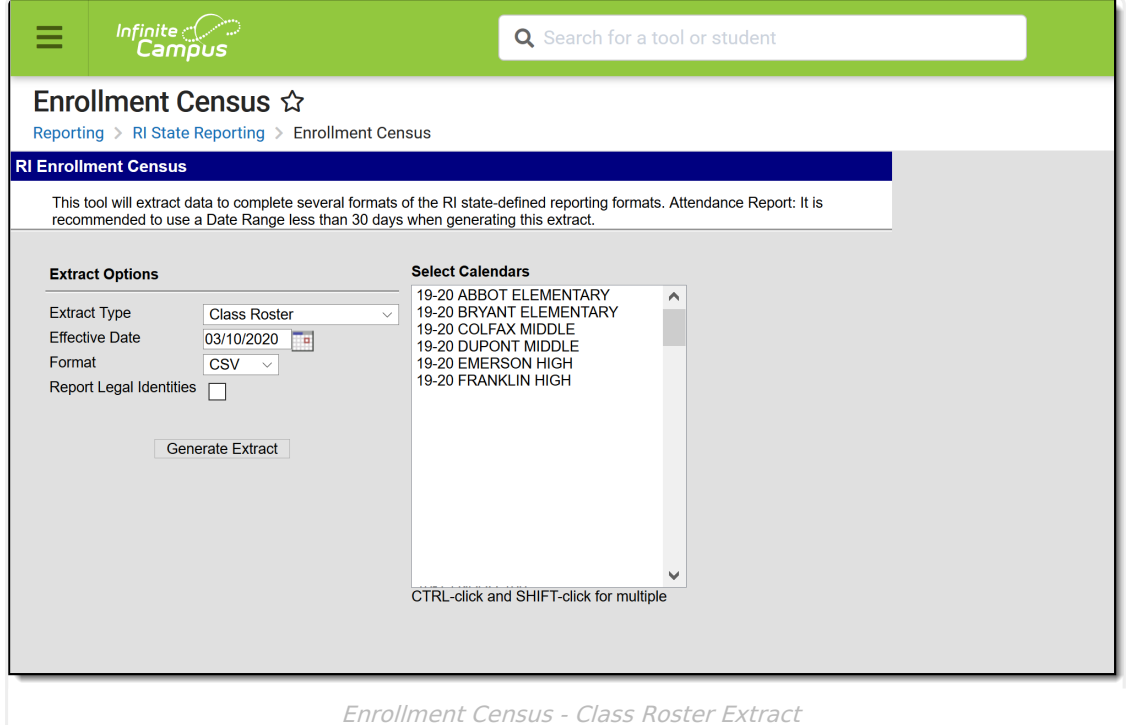

```
Read - Access and generate the Enrollment Census Reports.
Write - N/A
Add - N/A
Delete - N/A
```
For more information about Tool Rights and how they function, see the Tool [Rights](http://kb.infinitecampus.com/help/tool-rights-user) article.

## **Report Logic**

A record reports for each section a student is scheduled in on or after the calendar Start Date through the Effective Date. If there is more than one teacher assigned to a section, a separate record for each teacher reports. Students who have an Enrollment Status of W (Summer Withdrawal) do not report.

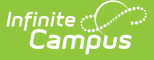

Reporting future dates for Section Exit Date is acceptable.

## **Generate an Enrollment Census Extract**

- 1. Select **Class Roster** from the **Extract Type** dropdown list.
- 2. Enter an **Effective Date** in mmddyyyy format or by clicking the calendar icon and selecting a date.
- 3. Select the **Format** in which the report should generate. Options are CSV and HTML.
- 4. If the student's legal name and gender information should report from the Protected Identity Information area, mark the **Report Legal Identities** checkbox.
- 5. Click **Generate Extract** to generate the report.

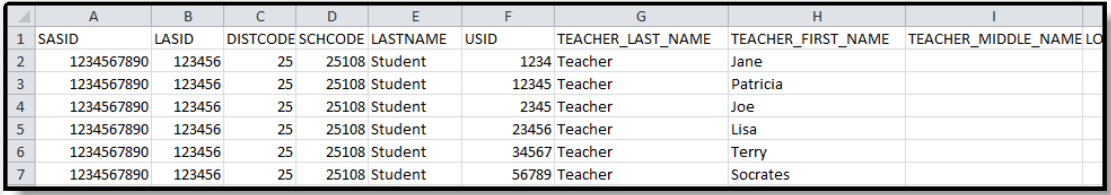

Class Roster - CSV Format

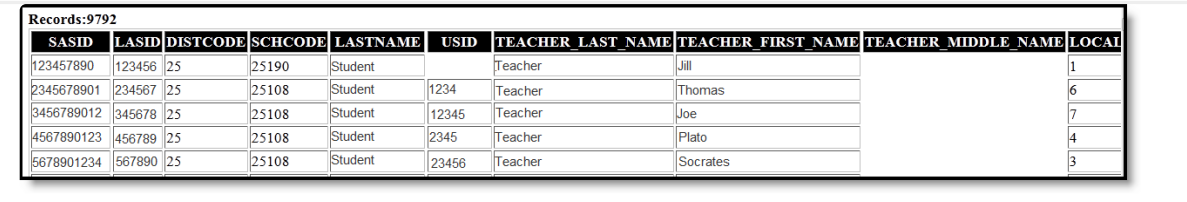

Class Roster - HTML Format

## **Class Roster Report Layout**

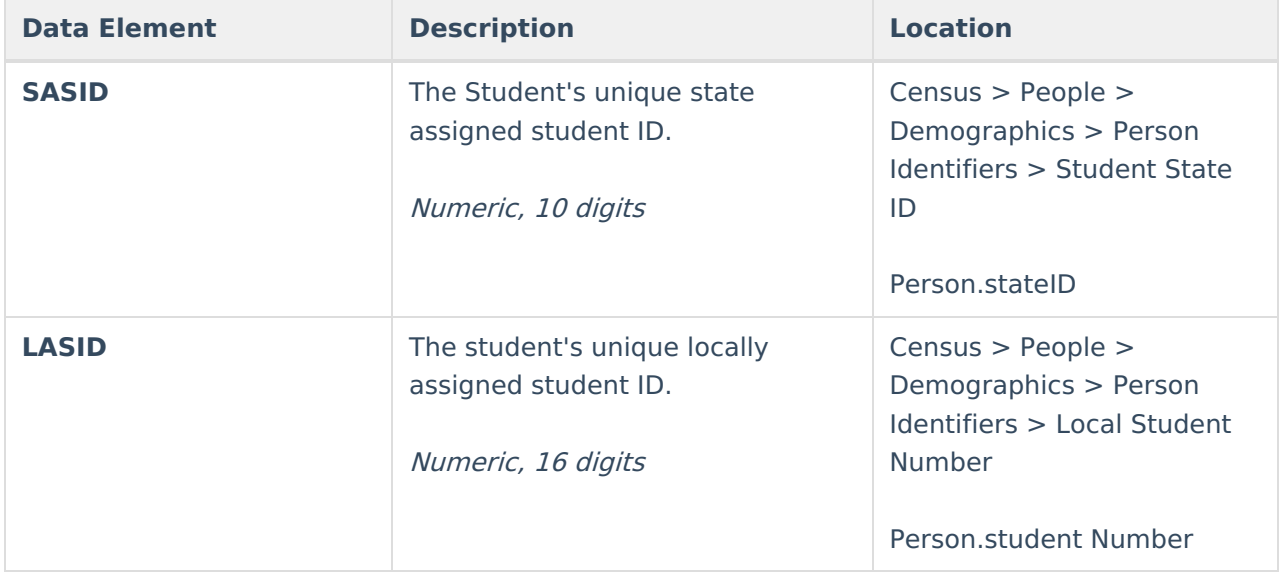

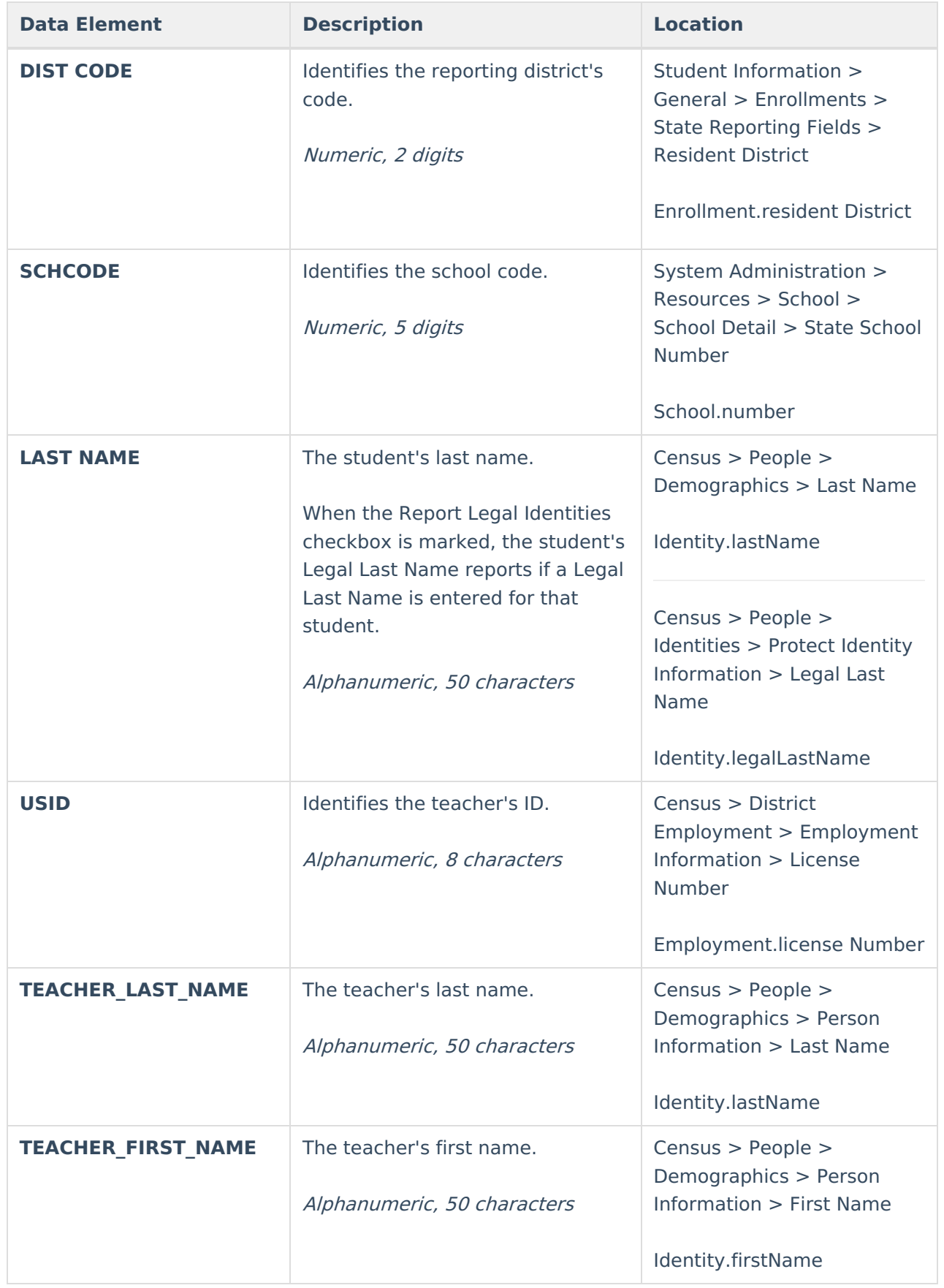

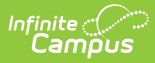

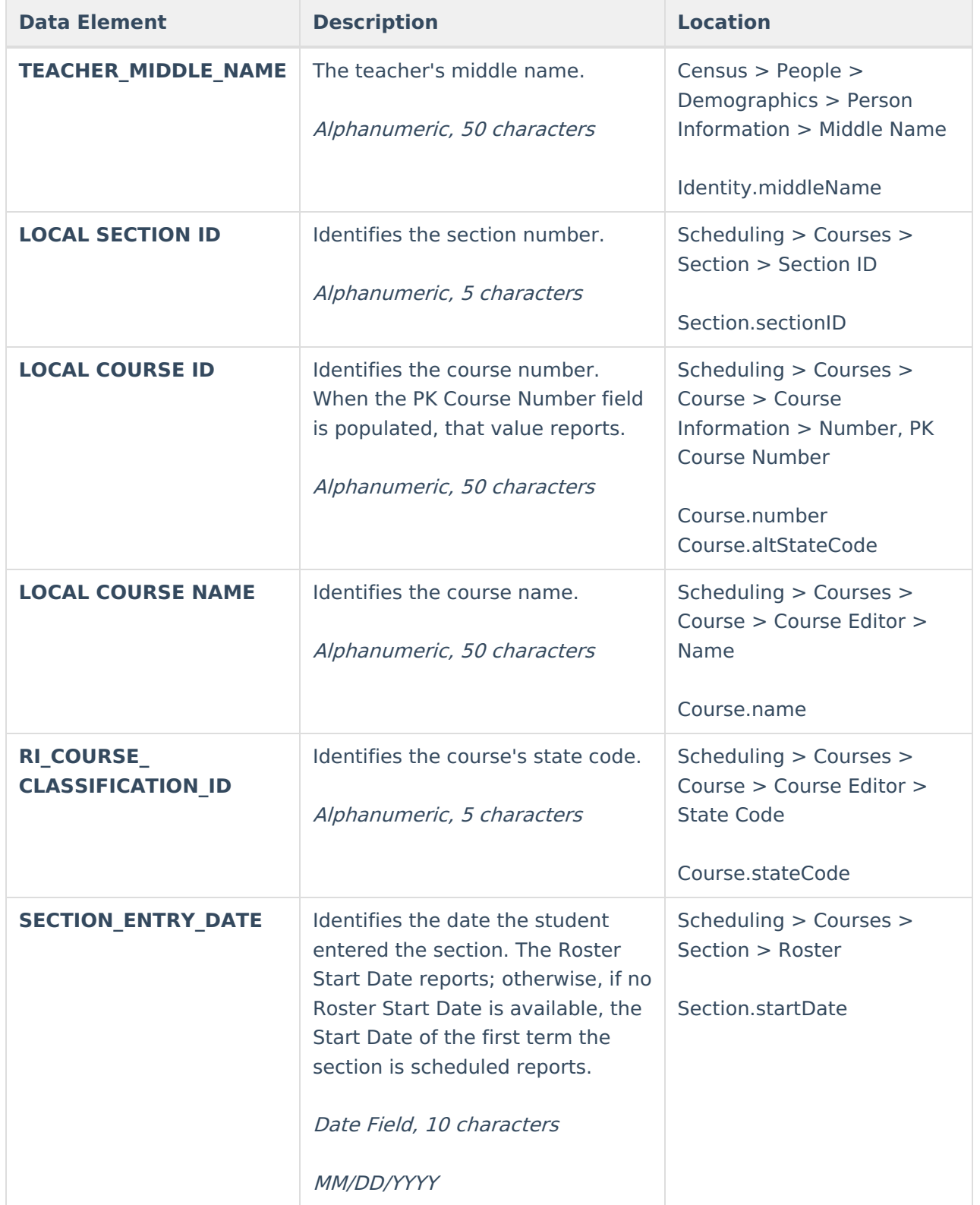

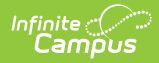

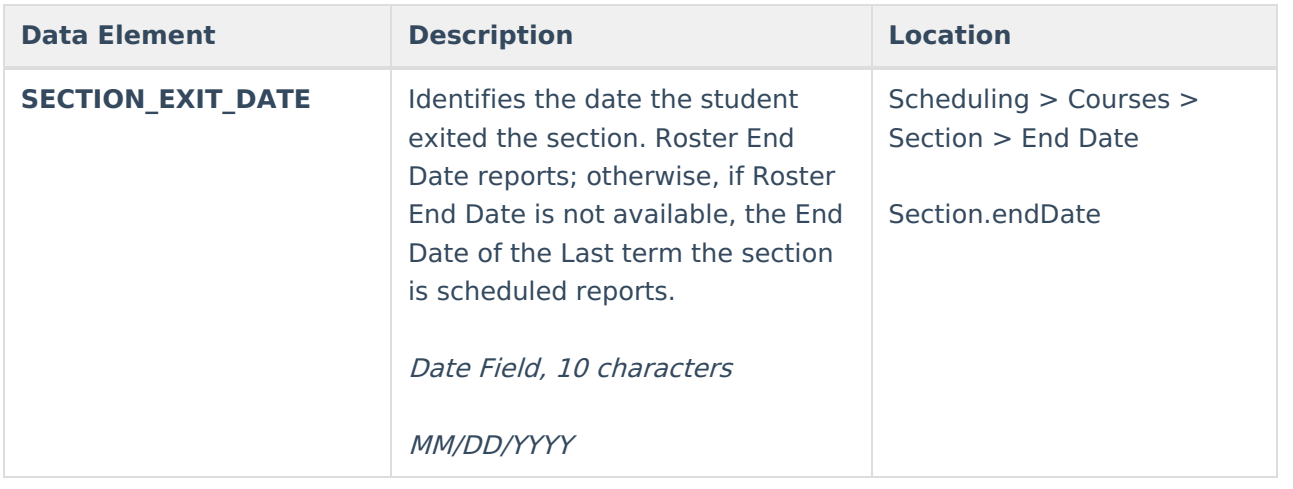